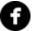

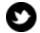

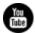

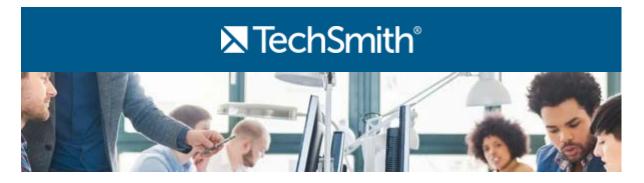

#### Hello Readers,

I want to thank everyone that took our newsletter survey last month. I'm still working on looking through all your great responses, but I'm already learning how I can improve the newsletter.

Overwhelmingly, I heard that you enjoy product tutorials and product announcements (hint: stay tuned for some exciting news next month). I also discovered you'd love to see more best practices and tips and tricks from users. So I'll be working to incorporate that kind of content in the near future!

Thank you all for reading, and I look forward to incorporating your feedback into the newsletter.

Lauren Buskirk

Newsletter Editor

newsletter@techsmith.com | @TechSmith | contact support | community forum

#### **TechSmith News**

Using Screenshots to Streamline Your Web Design Process

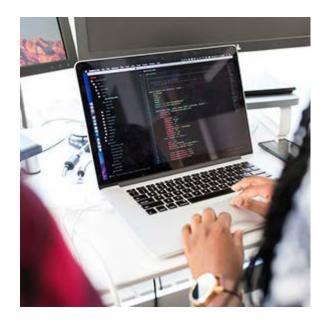

Trying to explain a visual concept using just words can be hard. Things like margin, pixels, colors, and layout can be almost impossible to explain without graphics. Web design is a visual medium, and annotations are the most effective way to give feedback throughout the entire process.

Learn more

# Camtasia Training Delivered by a TechSmith Recommended Training Provider

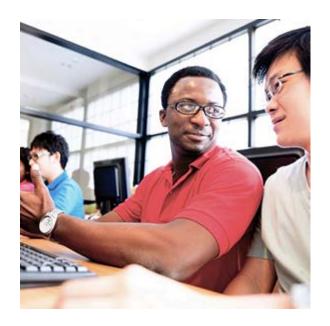

Join Raiveon, a TechSmith recommended training provider, at their Camtasia 8
Getting Started 1 Day Course in London on June 23, 2016.

Raiveon has been using Camtasia to create professional videos for their corporate clients for years. They'll share their experience and knowledge to help you produce high quality content and deliver it to your audience.

Learn more & register

# Do you use Knowmia, ScreenChomp, or the Google Chrome extension for Snagit?

Support for the Knowmia product suite, ScreenChomp, and the Google Chrome extension for Snagit is ending on August 31, 2016. If you use any of these products, please click here to read an important message.

#### TechSmith Blog

Get the latest news, discover helpful tips and how tos, see inside TechSmith, and read stories about people like you.

**Explore our blog** »

#### TechSmith YouTube Channel

Subscribe to Channel TechSmith to stay up to date on the latest and greatest in image and video capture.

Visit our channel »

# Customer Spotlight

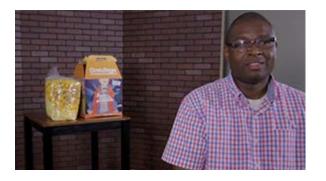

"I bought Camtasia and Snagit to start producing quick videos on my own. I now use my video production company for more involved video projects and produce quick video updates for customers on my own." - Chad Jordan, Owner, Cravings Popcorn

Read the full story

"One of our biggest projects that we first took on was creating a digital curriculum for the elementary students in our district... It was gratifying to see the eyes of kindergarten students light up when they

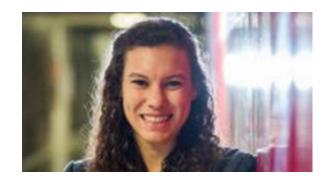

learned a new skill. " - Jordyn Watson, Student, Madison Consolidated High School

Read the full story

### **Tutorials**

### Coach's Eye

Camargo is no stranger to big dreams. After 26 years as a coach and athlete in the sport of Olympic Weightlifting, Camargo has reached a level many others only dream of. **Read the interview** »

# Snagit

Snagit's Color Picker allows you to match the fill, outline, and text colors of the Drawing Tools to any color on your screen. This comes in handy when you want to match colors from an image or follow brand guidelines. **Learn how** »

## Snagit for Mac

In Snagit, the Styles Gallery is a collection of preset styles for the drawing tools and image effects. You can save your own customized style to the Quick Styles Gallery to reuse on your projects and save time. **Learn more** »

#### Camtasia Studio

With the recent rise in mobile video sharing, we thought it would be a good idea to share some tips with you about mobile video recording. Here are a few things you may want to consider. **Read more** »

#### Camtasia for Mac

Speedart videos let you watch an artist create every little detail of their art. Of course, masterpieces don't actually take just two minutes to create, which is why these types of videos are called speedart. **Find out more** »

## Jing

Jing remembers everything you capture on your computer and stores the images and videos as thumbnails in the History. You can also sort by date and size to quickly find the captures you need. **Learn more** »

#### Screencast.com

Screencast.com's library and folders have two views: Tile and Details. To change the library view, toggle the Tile or Details button in the upper right corner of the library or folder page. **Read more** »

#### Morae

Use Morae's Chart View to visualize the number of events that occur in a given time interval. At a glance, you can see where activity occurred and, sometimes

more importantly, where there was no activity at all. Learn more »